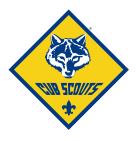

## **Pack 295 Advancement: Using Scoutbook**

Starting for the 2019-2020, we will move to Scoutbook for advancement tracking. This will allow for each den leader to track their own adventures and advancement completions.

Advancements will be due Wednesday mornings the week prior to the Tuesday pack meeting. The Advancement Chair will run the purchase report from inside Scoutbook to send to council each month. All rank advancements will need to be recorded, as this will replace the report that gets filled out in person at the council office for rank patches to be issued.

## **Adding Advancements for your Cubs**

1. When you log in to Scoutbook and see your Dashboard, you should see your den and the Cubs that are assigned to your den.

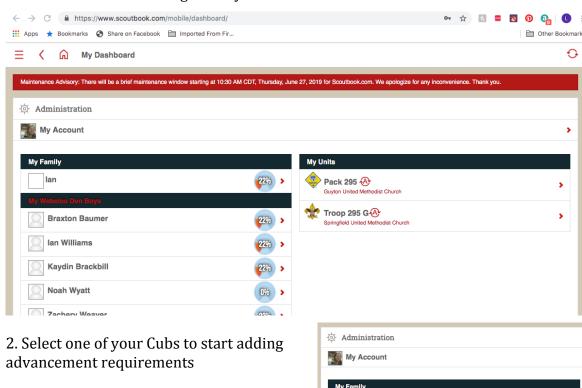

Braxton Baumer

Kaydin Brackbill

Ian Williams

22% >

22% >

22% >

22% >

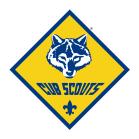

3. Scroll down and look for the Cub's name and "Advancement"

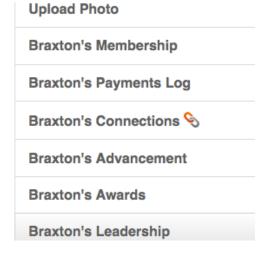

4. Click the current year's rank

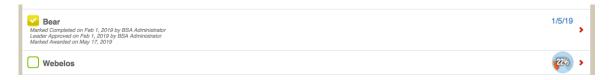

5. Select the items that the Cub has earned, complete all the fields and make sure that "leader approved" has been checked and saved.

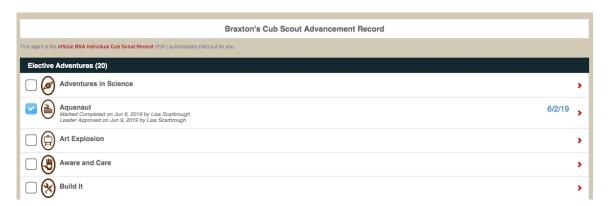

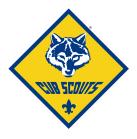

## **Den Quick Entry**

To update the same adventures being earned by more than one Cub at the same time:

1. From "My Dashboard" click your den name (should be in red)

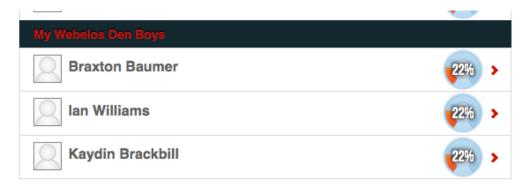

2. On the next page, scroll down to "quick entry"

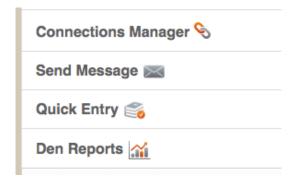

3. Select the item you want to enter from the popup menu

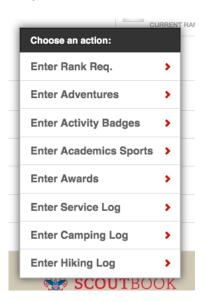

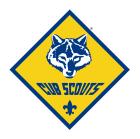

4. Select which Adventure or Award

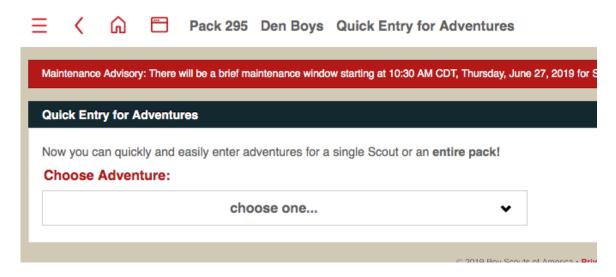

5. On the next screen, enter the date, check the box for "Approved/Recorded," and put check marks by each of the Cubs you want to award (any Cubs who have already earned the adventure/award will have their name greyed out)

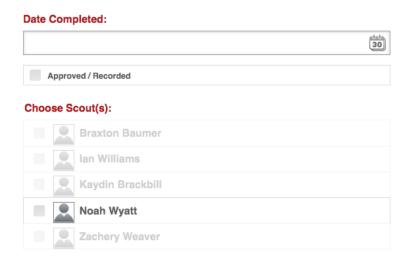

6. Click the red "save" button on the bottom right hand of the screen

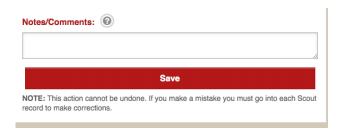